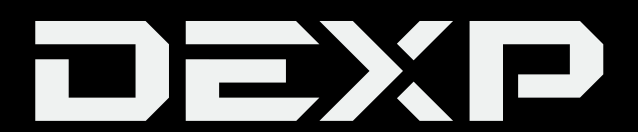

#### РУКОВОДСТВО ПОЛЬЗОВАТЕЛЯ

# **Электронная книга Dexp M8 Prudentia**

### Содержание

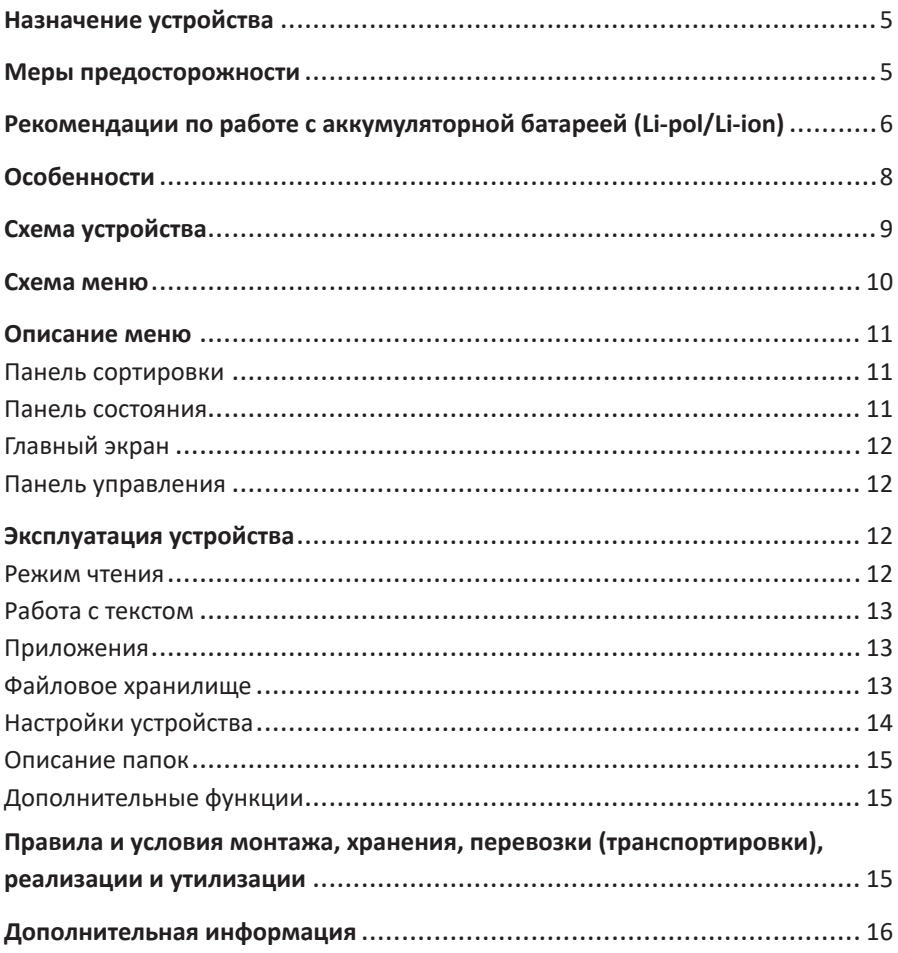

### Уважаемый покупатель!

Благодарим Вас за выбор продукции, выпускаемой под торговой маркой «DEXP». Мы рады предложить Вам изделия и устройства, разработанные и изготовленные в соответствии с высокими требованиями к качеству, функциональности и дизайну. Перед началом эксплуатации внимательно прочитайте данное руководство, в котором содержится важная информация, касающаяся Вашей безопасности, а также рекомендации по правильному использованию продукта и уходу за ним. Позаботьтесь о сохранности настоящего Руководства и используйте его в качестве справочного материала при дальнейшей эксплуатации изделия.

### Назначение устройства

Электронная книга предназначена для отображения текстовой информации, представленной в электронном виде.

#### Меры предосторожности

- 1. Не подвергайте устройство воздействию прямых солнечных лучей, очень высокой или очень низкой температуре. Рабочая температура устройства составляет от 0 °С до +40 °С.
- 2. Не допускайте попадания жидкости и пыли в устройство. Не храните устройство при высокой влажности.
- 3. Используйте мягкую сухую ткань для очистки экрана. Запрещается использование воды и других жидкостей для очистки.
- 4. Не нажимайте на поверхность экрана. Берегите экран от попадания на него предметов, которые могут поцарапать или повредить его.
- 5. Не пытайтесь самостоятельно ремонтировать устройство. При обнаружении неисправности устройства следует немедленно обратиться в авторизованный сервисный центр.
- 6. Используйте устройство так, как описано в руководстве пользователя. Своевременно сохраняйте важную информацию. Производитель не несёт ответственности за утерю данных из-за повреждения устройства.
- 7. Не оставляйте устройство подключенным к компьютеру на долгое время во избежание перегрева.
- 8. В случае бездействия устройство перейдет в режим ожидания.
- 9. Устройство можно включить, подключив его через USB кабель, или удерживая кнопку питания в течение 3 секунд.
- 10. Из-за особенностей E-Ink экран может мерцать, это нормальное явление.
- 11. Устройство не предназначено для использования детьми и лицами с ограниченными физическими, сенсорными или умственными способностями, кроме случаев, когда над ними осуществляется контроль другими лицами, ответственными за их безопасность. Не позволяйте детям играть с устрой-CTBOM.
- 12. Данное устройство не предназначено для использования в коммерческих целях.

### **Рекомендации по работе с аккумуляторной батареей (Li-pol/Li-ion)**

*Уважаемый пользователь! Обращаем Ваше внимание, что приобретённое Вами устройство использует в своём составе аккумулятор на основе лития в качестве источника питания. Пожалуйста, внимательно ознакомьтесь с нижеуказанной информацией. Она поможет Вам продлить срок службы Вашего аккумулятора и предотвратить нежелательные последствия при его эксплуатации.*

#### **Естественный износ АКБ**

При длительном хранении и использовании устройства аккумулятор (далее по тексту – «АКБ») имеет свойство терять заряд и ёмкость. В период использования устройства можно ожидать, что после 300 циклов заряда-разряда (примерно год использования устройства), ёмкость АКБ может снизиться до 80 % от номинальной. Ёмкость АКБ после 400 заряд – разрядных циклов может снизиться до 60 % от номинальной ёмкости.

Частичное снижение ёмкости в указанных пределах и временных периодах это естественный износ АКБ, который не является дефектом.

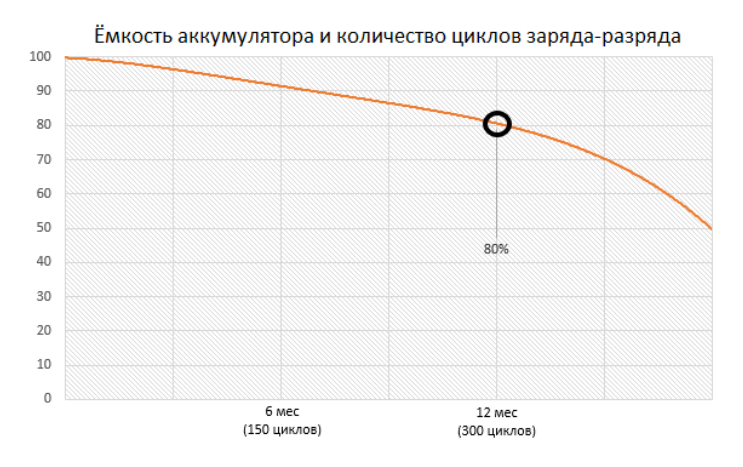

АКБ теряет заряд, даже если она хранится отдельно от устройства. Саморазряд составляет около 5 % в месяц. АКБ по своему строению недолговечны и постоянно деградируют вне зависимости от того, эксплуатируются они или нет. Данная деградация тем интенсивней, чем выше температура, и чем дальше величина заряда от «оптимального» (с точки зрения сохранности), который принято считать равным 40 %. Другими словами, если АКБ не используется, то имеет смысл держать заряд на уровне 40-50 %.

Способность заряда/разряда аккумуляторной батареи управляется встроенным в неё контроллером. Крайне противопоказаны принудительные режимы «быстрой зарядки» во внешних зарядных устройствах, не входящих в состав оригинального комплекта, т. к. токи заряда и разряда ограничены.

У АКБ отсутствует так называемый «эффект памяти». Начинать разряжать/ заряжать АКБ можно с любого уровня заряда. В большинстве устройств стоит ограничение по степени заряда/разряда - контроллер может не позволить заряжать АКБ, если, например, заряд уже более 90 %. Также он не позволит полностью разрядить АКБ, препятствуя выходу из строя её элементов (из-за эффекта «глубокого разряда»).

Если АКБ находится в разряженном состоянии 2 недели и более, то происходит необратимый процесс потери ёмкости в её элементах, следствием чего является выход из строя самой АКБ.

Если АКБ устройства была разряжена и некоторое время не использовалась, то перед возобновлением эксплуатации устройства необходимо оставить его подключенным к ЗУ приблизительно на 1-2 часа.

#### **Используйте только оригинальное зарядное устройство**

- 1. Подсоедините зарядное устройство к устройству.
- 2. Вставьте вилку зарядного устройства в розетку.
- 3. Индикатор уровня заряда батареи будет мигать до тех пор, пока батарея не зарядится полностью.

4. Во время зарядки батарея обычно нагревается, это совершенно нормально. **ВНИМАНИЕ**: убедитесь в том, что зарядное устройство находится в соответствующем разъеме. В противном случае устройство заряжаться не будет. Убедитесь, что уровень напряжения и мощность в сети соответствует номинальному<br>напряжению и мощности зарядного устройства. Если батарея полностью разряжена, перед появлением индикатора зарядки на дисплее пройдет некоторое время. После этого Вы можете начать пользоваться устройством.

#### **Соблюдайте температурный режим**

АКБ должны храниться в заряженном состоянии при температуре от +15 °С до +35 °С. АКБ плохо переносят длительную эксплуатацию при очень высоких (выше 50 °С) и очень низких (ниже -30 °С) температурах окружающей среды. Не допускайте попадания на устройство прямых солнечных лучей, а также не оставляйте его в непосредственной близости от источников тепла, например, электрообогревателей.

#### **Не разбирайте, не сжигайте, не используйте АКБ со следами повреждений**

Ни в коем случае нельзя самостоятельно разбирать АКБ и заряжать их элементы, это должны делать квалифицированные специалисты. Прокол или смятие элементов может привести ко внутреннему короткому замыканию с последующим возгоранием и взрывом. При разгерметизации корпуса АКБ внутрь элемента может попасть вода или сконденсироваться атмосферная влага, что может привести к реакции с выделением водорода и возгоранию. Поврежденные АКБ выделяют вредные для здоровья человека вещества.

В случае, если АКБ перестала работать в штатном режиме, по той или иной причине деформировалась (вздулась, втянулась и т.п.), следует незамедлительно обратиться в авторизованный сервисный центр.

**ВНИМАНИЕ***:* время работы АКБ зависит от многих факторов; действительное время работы может не совпадать с указанным. АКБ допускает ограниченное число циклов зарядки и по прошествии некоторого времени может потребовать замены (условия ограниченной гарантии на АКБ смотрите в гарантийном талоне). Время работы АКБ зависит от режима использования и настроек.

### **Особенности**

- Защита зрения: комфортное чтение в течение длительного времени без зрительного дискомфорта.
- Чтение при солнечном свете: благодаря технологии E-Ink Вы можете читать книги под солнцем.
- Отсутствие излучения: устройство безопасно для здоровья.
- Угол обзора 180°: благодаря технологии E-Ink угол обзора электронной книги составляет 180 градусов.
- Тонкий корпус: портативное, компактное устройство, которое можно брать с собой в любое время.

#### **Технические характеристики**

- Модель: M8 Prudentia.
- Экран: E-Ink Carta 7.8", 1404x1872 пикс.
- Процессор: Cortex-A35 Quadcore.
- Операционная память: 1 Гб.
- Накопитель: 16 Гб.
- Операционная система: Android 8.1.
- Батарея: 3200 мА·ч.
- Питание динамика: 1 Вт.
- Подключение к ПК: USB Type-C.
- Подключение к сети: Wi-Fi, Bluetooth, VPN.
- Поддерживаемые форматы файлов:
	- книги: PDF, EPUB, FB2, FB2.ZIP, ODT, PRC, DOC, DOCX, AWZ3, PDB, MOBI, HTM, HTML,CHM, RTF, TXT.
	- аудиокниги: MP3, WMA, WAV, AC3, OGG, FLAC.
	- изображения: JPEG, BMP, PNG,TIFF.
- Комплектация: электронная книга, кабель USB Type-C, руководство пользователя.

### **Схема устройства**

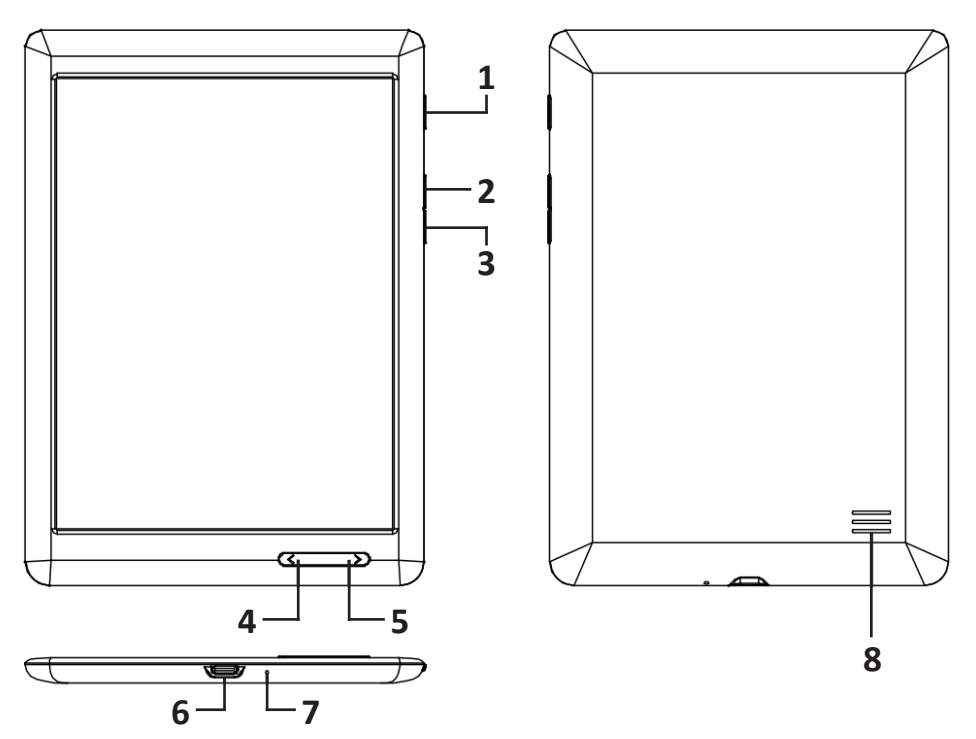

- 1. Кнопка включения/выключения устройства:
	- нажмите и удерживайте 3 секунды для включения устройства;
	- нажмите и удерживайте 2 секунды для вызова меню «Выключение/перезагрузка» и выберите необходимую функцию;
	- нажмите для блокировки/разблокировки устройства;
	- нажмите и удерживайте 10 секунд, отпустите кнопку и снова нажмите и удерживайте 10 секунд для принудительной перезагрузки.
- 2. Кнопка увеличения громкости.
- 3. Кнопка уменьшения громкости.
- 4. Кнопка переключения на предыдущую страницу.
- 5. Кнопка переключения на следующую страницу.
- 6. Разъём Type-C для подключения к компьютеру, наушникам или зарядному устройству.
- 7. Индикатор заряда батареи.
- 8. Динамик.

#### **Схема меню**

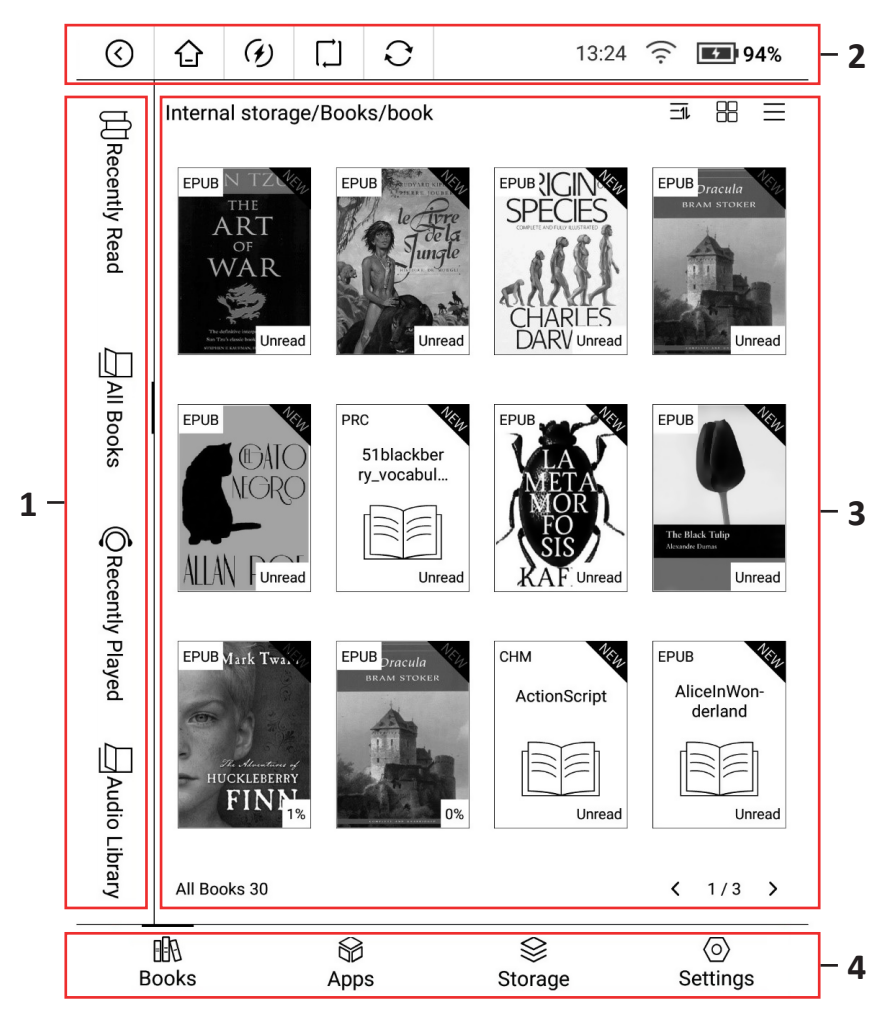

- 1. Панель сортировки.
- 2. Панель состояния.
- 3. Главный экран.
- 4. Панель управления.

#### **Описание меню**

#### **Панель сортировки**

- 1. Кнопка « $\rightleftarrows$ »: нажмите для отображения недавно открывавшихся книг, имеющихся на устройстве.
- 2. Кнопка « $\prod x$ : нажмите для отображения всех книг, имеющихся на устройстве. Выберите вид отображения и сортировку файлов, нажимая на иконки в верхнем правом углу экрана под панелью состояния. Устройство запомнит ваш выбор и в следующий раз отобразит именно его.
- 3. Кнопка « $\bigcirc$ »: нажмите для отображения недавно проигрывавшихся аудиокниг, имеющихся на устройстве.
- 4. Кнопка « $\mathbb{U}$ »: нажмите для отображения всех аудиокниг, имеющихся на устройстве. Выберите вид отображения и сортировку файлов, нажимая на иконки в верхнем правом углу экрана под панелью состояния. Устройство запомнит ваш выбор и в следующий раз отобразит именно его.

#### **Панель состояния**

- 1. Кнопка « $\langle \hat{\Omega}$ »: нажмите, чтобы вернуться на предыдущий экран.
- 2. Кнопка « $\bigtriangleup$ »: нажмите, чтобы вернуться на главный экран.
- 3. Кнопка « $\vec{Q}$ »: нажмите, чтобы закрыть все приложения для ускорения работы устройства.
- 4. Кнопка « i»: нажмите для переключения между следующими режимами:
	- стандартный режим: улучшенное отображение символов, наиболее подходящий для чтения текста.
	- режим A2: наиболее подходит для чтения книг с иллюстрациями, но возможно появление артефактов в виде бледных следов предыдущей страницы.
- 5. Кнопка «  $\sum$ »: принудительное обновление страницы, удаляющее описанные выше артефакты.
- 6. Часы: указавают время в формате 24 часов.
- 7. Индикатор подключения к Wi-Fi: указывает подключение к Wi-Fi, а также уровень его сигнала. Нажмите и удерживайте для входа в настройки подключения. Перед первым использованием устройства подключитесь к любой доступной сети Wi-Fi, после этого нажимайте для автоматического отключения/подключения.
- 8. Индикатор заряда батареи: указывает уровень заряда батареи в процентах. Нажмите для отображения дополнительного меню, показывающего текущие дату, громкость, яркость и контраст экрана устройства, подсветку, подключение к Wi-Fi и Bluetooth и уровень заряда батареи, а также позволяющего регулировать перечисленные выше параметры.

#### **Главный экран**

В данной части экрана отображаются книги или аудиокниги, в зависимости от выбора раздела. В левом верхнем углу обложки файла будет отображён его формат, а в правом нижнем — статус прочтения/прослушивания. На экране помещается 5, 10, 12 или 20 книг в зависимости от выбранного режима отображения, прочие книги будут скрыты на следующих страницах экрана. Используйте кнопки «**<**» и «**>**» в нижнем правом углу для перехода по страницам главного экрана.

#### **Панель управления**

Кнопка « »: нажмите для отображения имеющихся в памяти устройства книг. Находясь в данном режиме, выберите тип отображаемых файлов (книги/аудиокниги) с помощью панели сортировки.

Кнопка « • »: нажмите для перехода в раздел «Приложения».

Кнопка « $\otimes$ »: нажмите для перехода в раздел «Файловое хранилище». Кнопка « $\overline{\text{Q}}$ »: нажмите для перехода в раздел «Настройки устройства».

### **Эксплуатация устройства**

#### **Режим чтения**

- 1. Нажимайте на левую или правую сторону экрана для перехода на предыдущую или следующую страницу.
- 2. Нажмите на середину экрана для вызова меню настроек:
	- В верхней части экрана располагаются:
		- **Кнопка « »:** режим TTS чтение электронным голосом. Выберите язык книги и подождите несколько секунд, воспроизведение начнётся автоматически. **Внимание**: потребуется подключение к сети Интернет.
		- ◦ **Кнопка « »**: режим поиска нажмите кнопку и введите искомое слово или фразу, результат будет найден и подсвечен в книге. В случае повторов искомых слов в нижней части экрана появится меню, позволяющее переключаться между результатами поиска. Нажмите кнопку «**Х**» для выхода.
		- ◦ **Кнопка « »**: нажмите для переключения между дневным и ночным режимами — при дневном режиме отображается чёрный текст на белом фоне, в ночном — белый текст на чёрном фоне.
		- Кнопка « $\mathbb{C}$ »: функция установки закладки на открытой странице.
		- **Кнопка « »**: отображение информации о файле: обложка книги и её автор, а также размер файла и путь к нему.
	- В нижней части экрана располагаются:
		- **Кнопка « »**: нажмите для отображения содержания книги. Нажмите название выбранной главы для перехода к ней.
- **Кнопка « нажмите для просмотра закладок в текущей книге** и управления ими.
- ◦ **Кнопка « »**: нажмите для отображения прогресса прочтения текущей книги, а также для перехода к определённым страницам.
- **Кнопка « »**: редактирование отображения книги, включающее в себя шрифт и его размер, отступы и межстрочные интервалы, поворот и автоповорот страниц.
- **Кнопка « »**: настройка яркости.
- **Кнопка « »**: общие настройки выбор интервала, через который устройство будет напоминать вам отдохнуть от чтения, и автоматического обновления страницы для сброса артефактов.

#### **Работа с текстом**

В режиме чтения книги нажмите и удерживайте выбранное слово для отображения меню, позволяющего выбрать следующие функции:

- 1. Словарь: для использования данной функции сохраните словарь в папке «Dict\English-English Dictionary» (где «Dict» — фиксированное название папки с подпапками словарей, а «English-English Dictionary» — выбранное пользователем название подпапки со словарём) в корне внутренней памяти устройства.
- 2. Копировать: выберите данную функцию для копирования выбранного слова в буфер обмена устройства.
- 3. Википедия: выберите данную функцию для поиска выделенного слова на сайте Wikipedia.org. **Внимание**: для использования данной функции потребуется подключение к сети Интернет.
- 4. Перевод: выберите данную функцию для перевода выбранного слова или отрывка текста на другой язык. **Внимание**: для использования данной функции потребуется подключение к сети Интернет.

**Внимание**: при чтении файлов в формате PDF доступна функция выбора нескольких слов, но не поддерживается функция перевода.

### **Приложения**

В данном разделе вы можете найти установленные приложения. Нажмите и удерживайте иконку приложения для отображения кнопки его удаления. **Внимание**: предустановленные приложения невозможно удалить.

Для установки приложения перенесите с компьютера файл в формате APK в память устройства с помощью кабеля, после найдите его в файловом хранилище непосредственно на устройстве, нажмите на его иконку и следуйте дальнейшим инструкциям на экране устройства. Приложение автоматически установится в соответствующем разделе.

#### **Файловое хранилище**

В данном разделе вы можете управлять всеми файлами и папками, находящимися в памяти устройства.

#### **Настройки устройства**

В настройках устройства располагаются следующие разделы:

- 1. Об устройстве: название модели, серийный номер устройства и номер сборки. Нажмите кнопку «**>**» в этом разделе для вызова меню с расширенной информацией:
	- Обновление системы нажмите для отображения текущей версии системы, а также для возможности обновить её. **Внимание**: для использования данной функции потребуется подключение к сети Интернет.
	- Статус нажмите, чтобы узнать статус батареи и уровень её заряда, IP-адрес текущего подключения, MAC-адрес Wi-Fi, Bluetooth-адрес, серийный номер и время непрерывной работы устройства.
- 2. Подключение к сети. Нажмите для управления подключениями:
	- Кнопка «  $\blacktriangleright$  »: нажмите для сброса всех текущих соединений.
	- Wi-Fi: нажмите для отображения списка доступных соединений Wi-Fi и подключения к ним. Устройство запомнит сети, к которым вы подключались, и будет подключаться к ним автоматически.
	- VPN: нажмите для подключения к сети VPN. **Внимание**: при первом подключении к VPN устройство потребует установить пароль разблокировки экрана.
	- Режим полёта: нажмите, чтобы временно отключить соединения Wi-Fi и Bluetooth.
- 3. Подключенные устройства: нажмите для управления подключениями Bluetooth и USB, а также для отображения списка подключенных устройств.
- 4. Информация о приложениях: нажмите для управления установленными приложениями.
- 5. Питание: нажмите для настройки автоматических блокировки и отключения устройства и подключения к Wi-Fi, яркости устройства, а также для подробной информации о расходе батареи.
- 6. Учётные записи: нажмите для управления учётными записями устройства и установленных на нём приложений.
- 7. Хранилище: нажмите для отображения подробного состояния памяти устройства.
- 8. Системные настройки: в данном разделе располагаются следующие функции:
	- Языки и ввод: настройте языки системы устройства и ввода текста, а также режима TTS.
	- Дата и время: ручная или автоматическая настройка даты, времени и часового пояса, отображающихся в устройстве.
	- Блокировка экрана: нажмите для установки или отключения пароля разблокировки экрана, а также для установки времени автоматической блокировки экрана. Для разблокировки экрана нажмите на иконку « $\Box$ » и потяните её вверх.
	- Сброс настроек: выберите данную функцию для одного из трёх видов сброса: сброс сетевых подключений, сброс настроек приложений, сброс настроек устройства до заводских.

#### **Описание папок**

Внутренняя память\Screenshots — скриншоты. Внутренняя память\Dict — словари. **Внимание**: поддерживаются только словари в формате Stardict. Внутренняя память\Fonts — шрифты, используемые для отображения книг.

#### **Дополнительные функции**

Скриншот: для того, чтобы сделать скриншот, одновременно нажмите кнопки включения/выключения устройства и уменьшения громкости.

#### **Правила и условия монтажа, хранения, перевозки (транспортировки), реализации и утилизации**

- Устройство не требует какого-либо монтажа или постоянной фиксации.
- Хранение устройства должно производиться в упаковке в отапливаемых помещениях у изготовителя и потребителя при температуре воздуха от 5 °С до 40 °С и относительной влажности воздуха не более 80 %. В помещениях не должно быть агрессивных примесей (паров кислот, щелочей), вызывающих коррозию.
- Перевозка устройства должна осуществляться в сухой среде.
- Устройство требует бережного обращения, оберегайте его от воздействия пыли, грязи, ударов, влаги, огня и т.д.
- Реализация устройства должна производиться в соответствии с местным законодательством.
- После окончания срока службы изделия его нельзя выбрасывать вместе с обычным бытовым мусором. Вместо этого оно подлежит сдаче на утилизацию в соответствующий пункт приема электрического и электронного оборудования для последующей переработки и утилизации в соответствии с федеральным или местным законодательством. Обеспечивая правильную утилизацию данного продукта, вы помогаете сберечь природные ресурсы и предотвращаете ущерб для окружающей среды и здоровья людей, который возможен в случае ненадлежащего обращения. Более подробную информацию о пунктах приема и утилизации данного продукта можно получить в местных муниципальных органах или на предприятии по вывозу бытового мусора.
- При обнаружении неисправности устройства следует немедленно обратиться в авторизованный сервисный центр или утилизировать устройство.

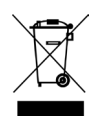

### **Дополнительная информация**

**Изготовитель:** Шэньчжэнь Минрак Электроник ЛТД. 606, коммерческое здание, технопарк Соцзя, шоссе Хаикун, ул. Сисян, р-н Баоань, г. Шэньчжэнь, Китай. Сделано в Китае.

#### **Импортёр в России:** ООО «Атлас»,

690068, Россия, Приморский край, г. Владивосток, проспект 100-летия Владивостока, дом 155, корпус 3, офис 5.

Внешний вид изделия, его характеристики и комплектация могут подвергаться изменениям без предварительного уведомления.

#### **Адрес в интернете:**

www.dexp.club

#### **Гарантийный талон**

**SN/IMEI:** 

#### **Дата постановки на гарантию:**

Производитель гарантирует бесперебойную работу устройства в течение всего гарантийного срока, а также отсутствие дефектов в материалах и сборке. Гарантийный период исчисляется с момента приобретения изделия и распространяется только на новые продукты.

В гарантийное обслуживание входит бесплатный ремонт или замена элементов, вышедших из строя не по вине потребителя в течение гарантийного срока при условии эксплуатации изделия согласно руководству пользователя. Ремонт или замена элементов производится на территории уполномоченных сервисных центров.

Срок гарантии: 12 месяцев. Срок эксплуатации: 24 месяца.

Актуальный список сервисных центров по адресу: https://www.dns-shop.ru/service-center/

#### **Гарантийные обязательства и бесплатное сервисное обслуживание не распространяются на перечисленные ниже принадлежности, входящие в комплектность товара, если их замена не связана с разборкой изделия:**

- Элементы питания (батарейки) для ПДУ (Пульт дистанционного управления).
- Соединительные кабели, антенны и переходники для них, наушники, микрофоны, устройства «HANDS-FREE»; носители информации различных типов, программное обеспечение (ПО) и драйверы, поставляемые в комплекте (включая, но не ограничиваясь ПО, предустановленным на накопитель на жестких магнитных дисках изделия), внешние устройства ввода-вывода и манипуляторы.
- Чехлы, сумки, ремни, шнуры для переноски, монтажные приспособления, инструменты, документацию, прилагаемую к изделию.
- Расходные материалы и детали, подвергающиеся естественному износу.

#### **Производитель не несёт гарантийных обязательств в следующих случаях:**

- Истек Гарантийный срок.
- Если изделие, предназначенное для личных (бытовых, семейных) нужд, использовалось для осуществления предпринимательской деятельности, а также в иных целях, не соответствующих его прямому назначению.
- Производитель не несет ответственности за возможный материальный, моральный и иной вред, понесенный владельцем изделия и/или третьими лицами, вследствие нарушения требований руководства пользователя при использовании, не соблюдения рекомендаций по установке и обслуживанию изделия, правил подключения (короткие замыкания, возникшие также в результате воздействия несоответствующего сетевого напряжения, как на само изделие, так и на изделия, сопряженные с ним), хранении и транспортировки изделия.
- Все случаи механического повреждения: сколы, трещины, деформации, следы ударов, вмятины, замятия и др., полученные в процессе эксплуатации изделия.
- Имеются следы сторонней модификации, несанкционированного ремонта лицами, не уполномоченными для проведения таких работ. Если дефект вызван изменением конструкции или схемы изделия, подключением внешних устройств, не предусмотренных Производителем, использованием устройства, не имеющего сертификата соответствия согласно законодательству Российской Федерации.
- Если дефект изделия вызван действием непреодолимой силы (природных стихий, пожаров, наводнений, землетрясений, бытовых факторов и прочих ситуаций, не зависящих от Производителя), либо действиями третьих лиц, которые Производитель не мог предвидеть. Дефект, вызван попаданием внутрь изделия посторонних предметов, инородных тел, веществ, жидкостей, насекомых или животных, воздействием агрессивных сред, высокой влажности, высоких температур, которые привели к полному или частичному выходу из строя изделия.
- Отсутствует или не соответствует идентификация изделия (серийный номер). Если повреждения (недостатки) вызваны воздействием вредоносного программного обеспечения; установкой, сменой или удалением паролей (кодов), приведшим к отсутствию доступа к программным ресурсам изделия, без возможности их сброса/восстановления, ввиду отсутствия предоставления данной услуги поставщиком ПО.
- Если дефекты работы вызваны несоответствием стандартам или техническим регламентам питающих, кабельных, телекоммуникационных сетей, мощности радиосигнала, в том числе из-за особенностей рельефа и других подобных внешних факторов, использования изделия на границе или вне зоны действия сети.
- Если повреждения вызваны использованием нестандартных (неориги- нальных) и/или некачественных (поврежденных) расходных материалов, принадлежностей, запасных частей, элементов питания, носителей инфор-<br>мации различных типов (включая, CD, DVD диски, карты памяти, SIM карты, картриджи).
- Если недостатки вызваны получением, установкой и использованием несо- вместимого контента (мелодии, графика, видео и другие файлы, приложения Java и подобные им программы).
- На ущерб, причиненный другому оборудованию, работающему в сопряжении с данным изделием.

## www.dexp.club